#### **Voicemail**

#### **Accessing Voicemail**

- 1. Press the **Voicemail** button  $\Box$  or dial **86.**
- 2. Follow prompts to play messages, record greetings, etc.

#### **Voice Messaging Main Menu**

- **1 Listen to/Play Messages**
- **2 Busy Greeting Menu**
- **3 No Answer Greeting Menu**
- **4 Extended Away Greeting Menu**
- **5 Compose Message Menu**
- **7 Delete All Messages**
- **Voice Portal Main Menu**
- **# Repeat Menu**

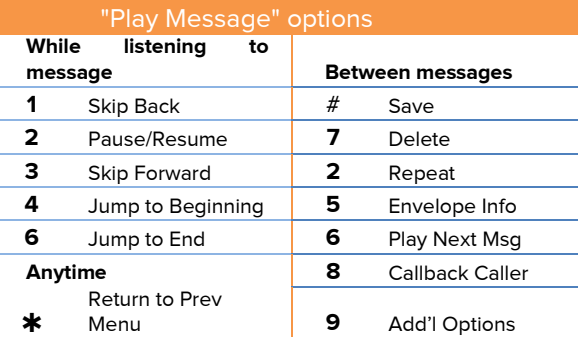

**Contact your company's phone system administrator with questions about your service and for more information about available features.**

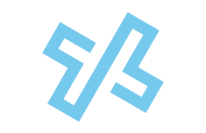

# TFI NFT

TelNet OfficeEdge℠ Complete Service **| Polycom VVX300/310 IP Phone**.

## **Quick Reference Guide**

### **Getting to Know Your Polycom IP Phone**

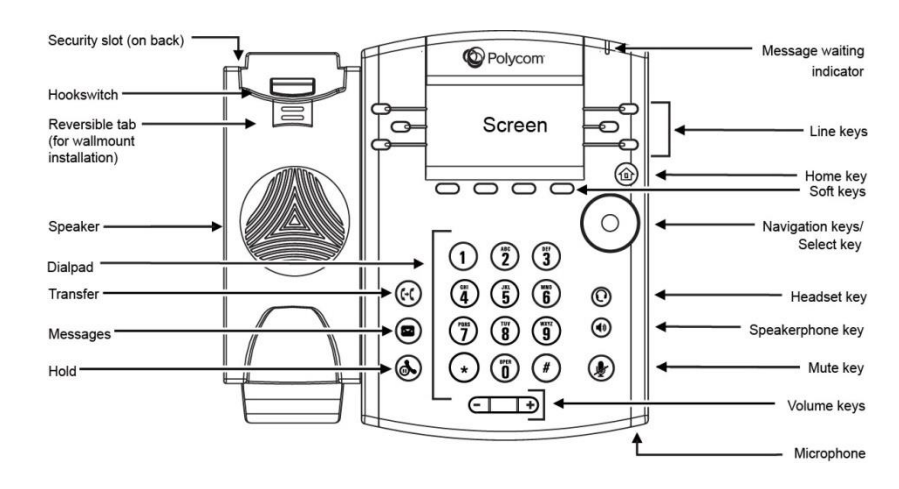

#### **MAIN PHONE KEYS**

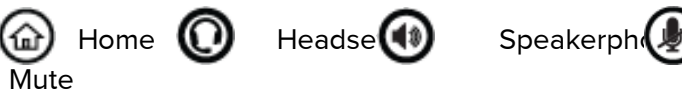

#### **COMMON ICONS**

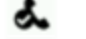

Your phone is active; you can make calls

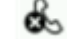

Your phone is NOT active; no calls can be made

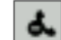

- Your phone is set on Do Not Disturb
- Shows outbound call from your phone
- - Shows Inbound call to your phone

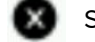

Shows missed call to your phone

#### **Calling Options**

#### **Dialing phone numbers or extensions**

Lift your handset and dial the phone number (OR with the handset on-hook, dial the number and press **Dial** or press **Speakerphone** button  $\blacksquare$ ). For:

- **Local call**  dial the 7-digit local number
- **Long distance**  dial the 10-digit phone number (area code + local number)
- **International** dial 011 + country code + city code + number
- **Internal extension** dial the 4-digit extension

#### **Answer Calls**

- **•** Press **Speakerphone** button (1), or press **Answer** and pick up the handset. (If you are using a headset, press the **Headset** button  $\textcircled{1}$ .)
- To answer a new call while on an active call, press the **Answer** button. The current call will be held.

#### **Hold Calls**

- Place a call on Hold by pressing **Hold** (on bottom of display) or press the hold button  $\mathcal{A}$  . Party will hear On Hold music/message while holding. (If you're in Calls View, remember to highlight the call first.)
- To resume a held call, press **Resume** from either Lines or Calls View.

#### **Transfer Calls**

#### **Transfer call to an extension or other number:**

- 1. During a live call, press **Transfer** and dial the ext/number, press **Send**.
- 2. When you hear the ring back sound, or after you have talked with the other party, press **Transfer** and hang up.

NOTE: If you press **Transfer** or hang up directly after hearing the ring back sound, the call will automatically transfer without having to announce the caller.

#### **Transfer call directly to Voicemail:**

- 1. During a live call, press **More**, then **VMxfr**.
- 2. Enter the extension number and press **Enter**.

#### **Conference Calling**

#### **To conduct a conference call:**

- 1. Call the first party. After party answers, press **More,** then **Confrnc**.
- 2. Dial the extension or phone for the second party and press **Send**. When party answers, press **More**, then **Confrnc** again; all three parties are joined together in conference.

#### **Additional Phone Features**

#### **Muting the Microphone**

- During a call, press  $(\mathcal{N})$  (Mute button) so other parties can't hear you.
- $\bullet$  To disable Mute, press  $\circledast$  again.

#### **Do Not Disturb**

- To disable ringing, press **DND.** The LCD display will show a "DND" icon and any incoming calls will be directed to voicemail.
- **•** Press **DND** again to re-enable ringing.

#### **Changing Volume**

- **To change call volume**, press  $\begin{array}{ccc} \hline \end{array}$  during a call.
- To change the ringer volume, press  $\boxed{\Box}$  when the phone is idle or ringing.

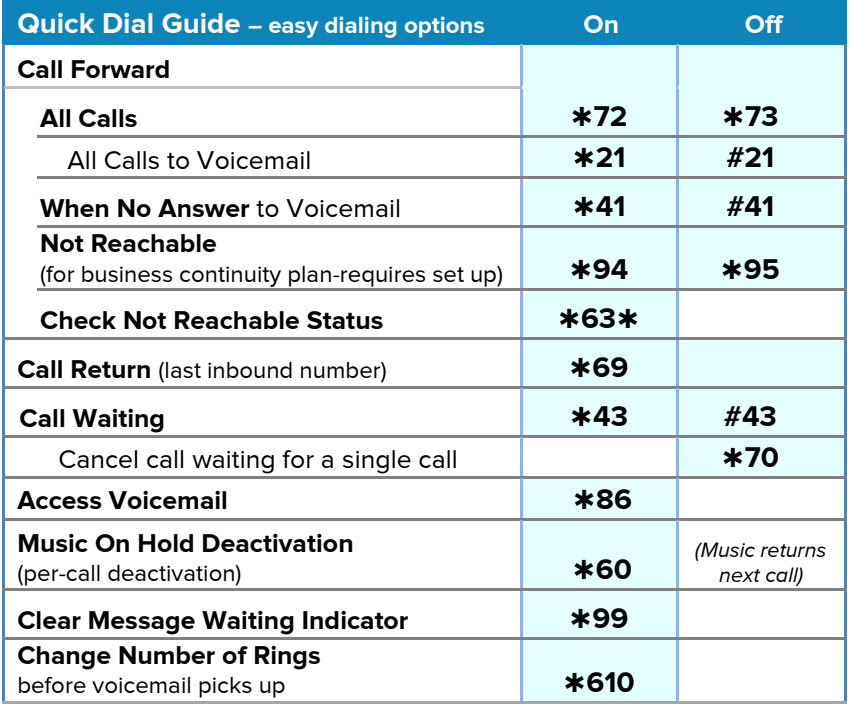

**IMPORTANT NOTE about 911:** VoIP (Voice over Internet Protocol) service works differently than traditional phone service, so VoIP E911 service may also work differently. To understand limitations and be prepared should you need to make a 911 call from your IP phone, please read the TelNet E911 Emergency Service Advisory Notification at **www.telnetww.com/TelNet911Advisory.pdf**